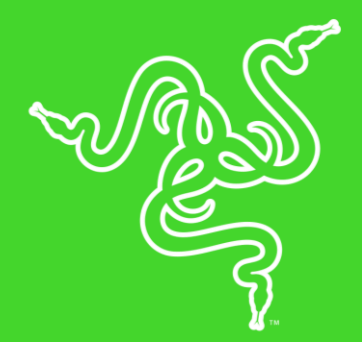

# RAZER DEATHADDER V2

GUÍA PRINCIPAL

Cada clic se registra con un sensor luminoso, por lo que tus movimientos se realizan a la velocidad de la luz. Como no hay falsos accionamientos, el Razer<sup>™</sup> DeathAdder V2 se convierte en una extensión natural de tu cuerpo. En un tiroteo, nadie apretará el gatillo más rápido que tú.

# ÍNDICE

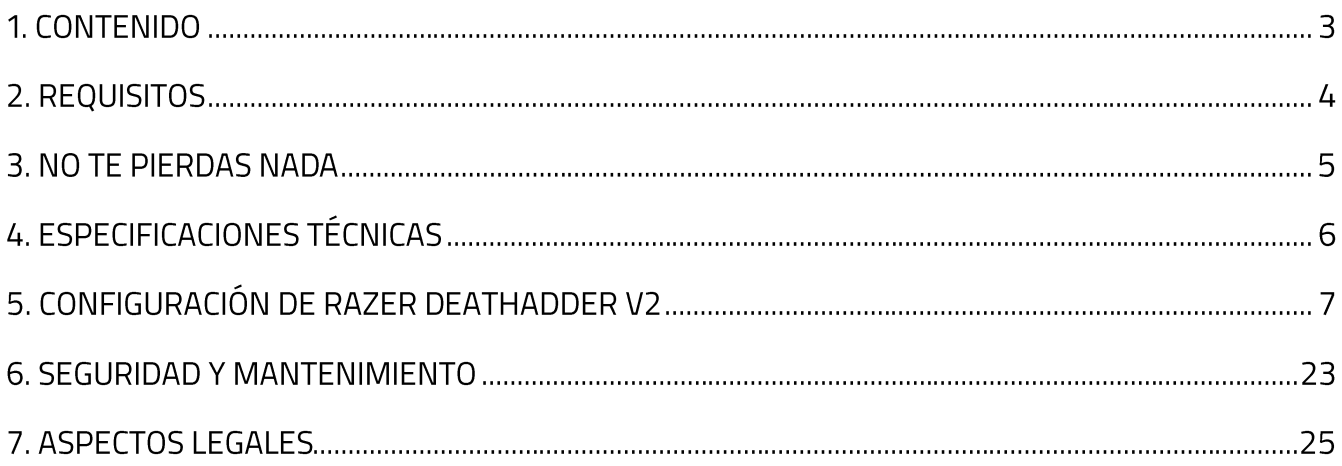

## 1. CONTENIDO

### **RAZER DEATHADDER V2**

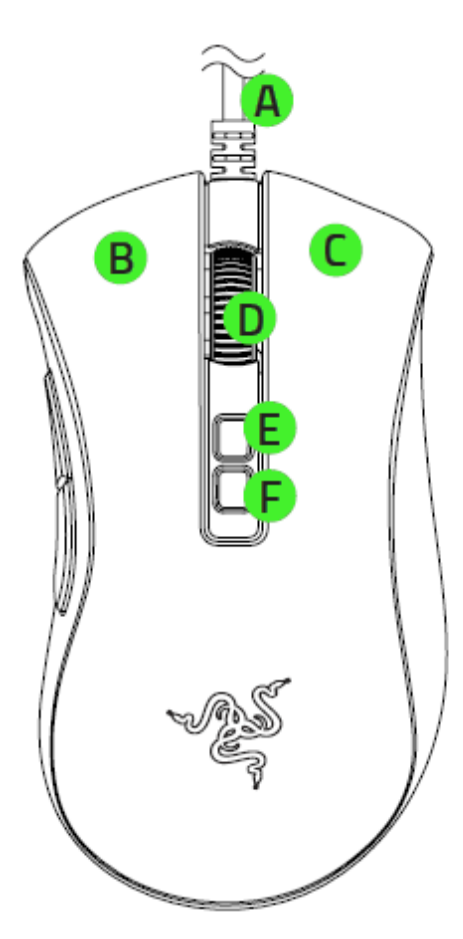

- A. Cable Razer<sup>™</sup> Speedflex
- B. Botón izquierdo del ratón
- C. Botón derecho del ratón
- **D.** Rueda de desplazamiento
- E. Aumentar nivel de PPP
- **F.** Reducir nivel de PPP
- G. Botón 5 del ratón

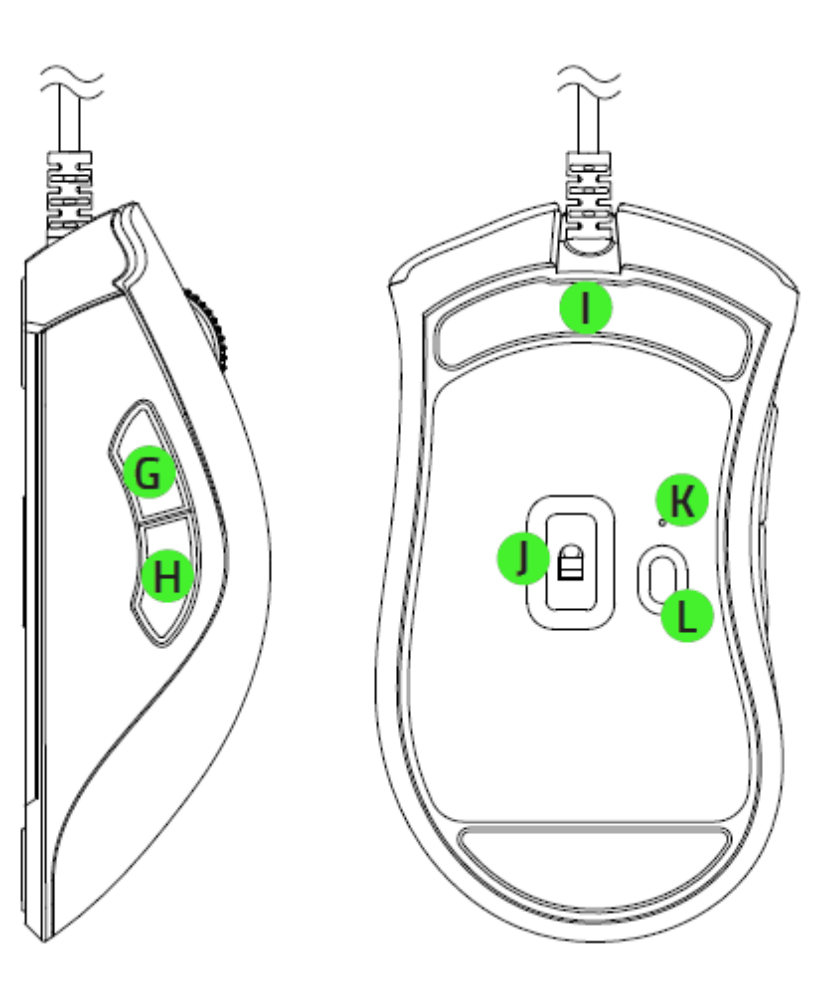

- H. Botón 4 del ratón
- Base del ratón ultradeslizante L.
- J. Sensor óptico Razer<sup>™</sup> Focus+ de 20 000 PPP
- K. Indicador de perfil
- L. Botón de perfil
- Las fases predeterminadas de PPP son las siguientes: 800, 1800, 4000, 9000 y 20 000. Las fases A de PPP se pueden personalizar con Razer Synapse 3.

## 2. REQUISITOS

### **REQUISITOS DEL PRODUCTO**

• PC con un puerto USB libre

#### **REQUISITOS DE RAZER SYNAPSE**

- Windows<sup>®</sup>7 64 bits (o superior)
- Conexión a Internet para la instalación del software

## 3. NO TE PIERDAS NADA

Tienes un dispositivo increíble entre manos con garantía de 2 años incluida. Ahora, exprime todo su potencial al máximo y consigue ventajas exclusivas de Razer al registrarlo en razerid.razer.com

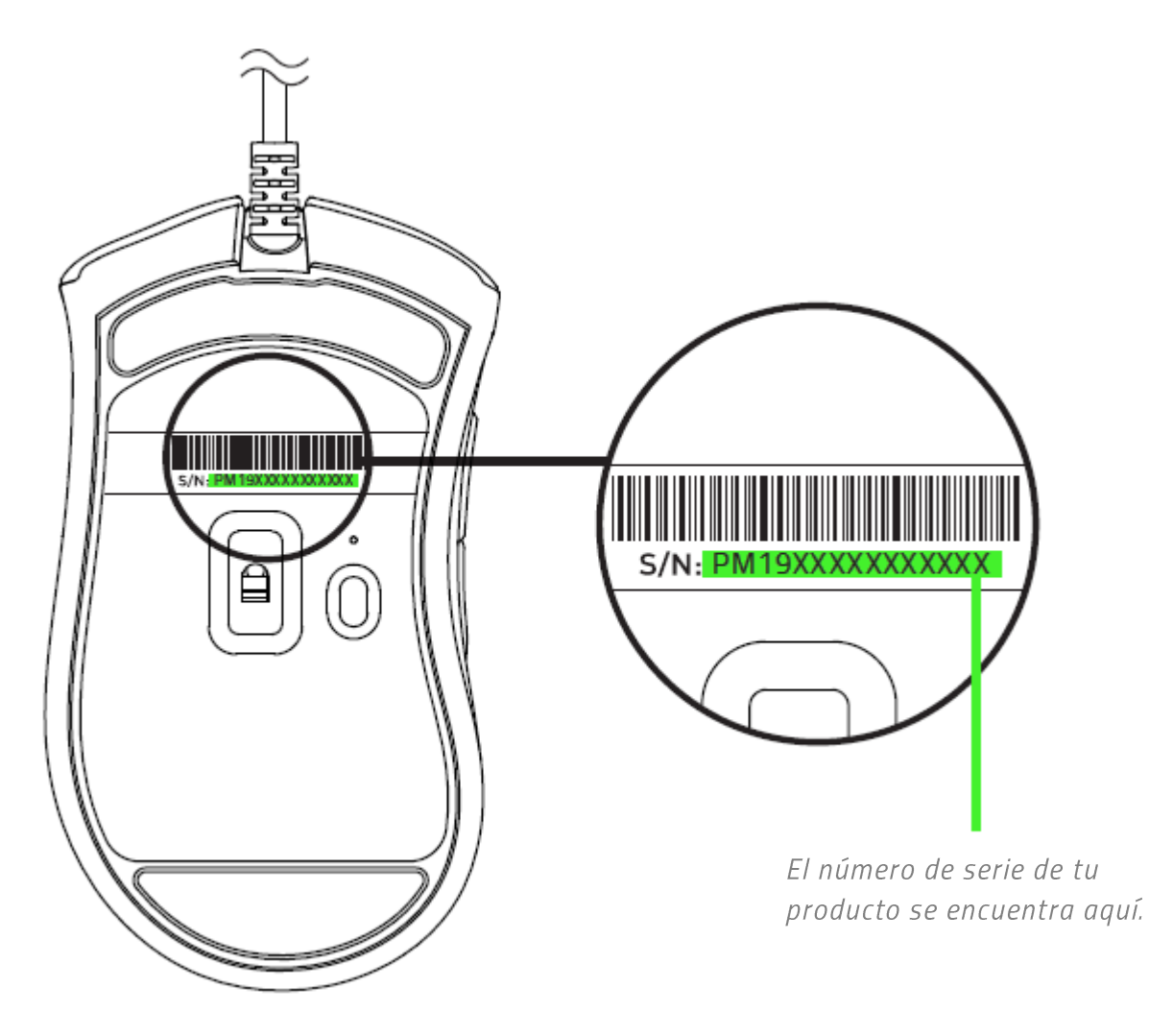

# 4. ESPECIFICACIONES TÉCNICAS

### **ESPECIFICACIONES TÉCNICAS**

- Sensor óptico Focus+ con 20 000 PPP reales
- Hasta 650 pulgadas por segundo (IPS)/50 G de aceleración/la mejor precisión de resolución  $\blacksquare$ de la industria con un 99.6 %
- Switches ópticos para ratón Razer<sup>™</sup> con una duración de hasta 70 millones de clics  $\blacksquare$
- Diseño ergonómico mejorado con agarres laterales de goma ultraduraderos  $\blacksquare$
- Base del ratón grande de Teflón 100 % (0,8 mm de grosor).  $\blacksquare$
- Rueda de desplazamiento táctil especial para juegos  $\blacksquare$
- Ajustes inmediatos de sensibilidad (niveles predeterminados: 400/800/1600/3200/6400)  $\blacksquare$
- Almacenamiento híbrido en la nube y memoria integrada (4 perfiles +1)  $\blacksquare$
- Iluminación Razer Chroma<sup>™</sup> RGB con 16,8 millones de colores reales personalizables  $\blacksquare$
- Ocho botones Hyperesponse programables de forma independiente  $\blacksquare$
- Personalización avanzada de la distancia de elevación/apoyo  $\blacksquare$
- Compatible con Razer Synapse 3  $\blacksquare$
- Cable Speedflex de 7 ft/2,1 m  $\blacksquare$

## **TAMAÑO Y PESO APROXIMADOS**

- Largo: 127 mm / 5,00 in  $\blacksquare$
- **-** Ancho:  $61,7$  mm /  $2,43$  in
- Alto: 42,7 mm / 1, 68 in
- Peso:  $82 g / 2,9 oz*$

\* Sin cable

# 5. CONFIGURACIÓN DE RAZER DEATHADDER V2

Descargo de responsabilidad: Las características aquí enumeradas requieren el inicio de sesión en Razer Synapse 3. Todas las características están sujetas a modificaciones en función de la versión actual del software y del sistema operativo.

## PESTAÑA SYNAPSE

La pestaña Synapse es la pestaña predeterminada cuando se inicia por primera vez Razer Synapse 3. Esta pestaña te permite acceder a las subpestañas de Panel.

#### Panel

La subpestaña Panel es una visión general de Razer Synapse 3 desde donde puedes acceder a todos tus dispositivos, módulos y servicios en línea de Razer.

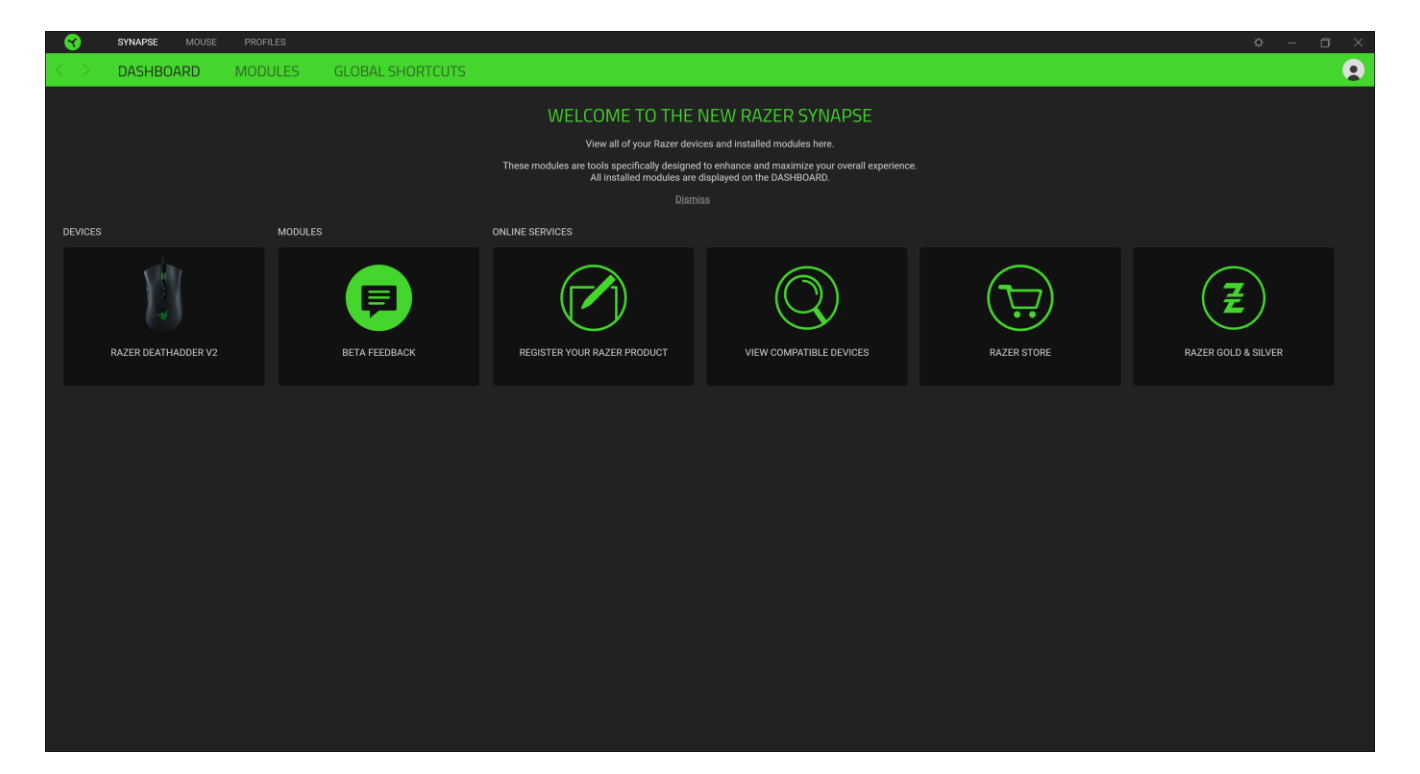

## PESTAÑA RATÓN

La pestaña Ratón es la principal de Razer DeathAdder V2. Aquí puedes modificar la configuración del dispositivo, como la asignación de botones, la sensibilidad de ppp y la iluminación. Los cambios realizados en esta pestaña se guardan automáticamente en el sistema y en la nube. No obstante, hay que pulsar el botón Guardar ( $\blacksquare$ ) para abrir las ranuras de almacenamiento de la memoria integrada en el dispositivo de Razer y, seguidamente, arrastrar y soltar los perfiles que deseas guardar.

#### **PERSONALIZAR**

La subpestaña Personalizar sirve para modificar las asignaciones de botones del ratón.

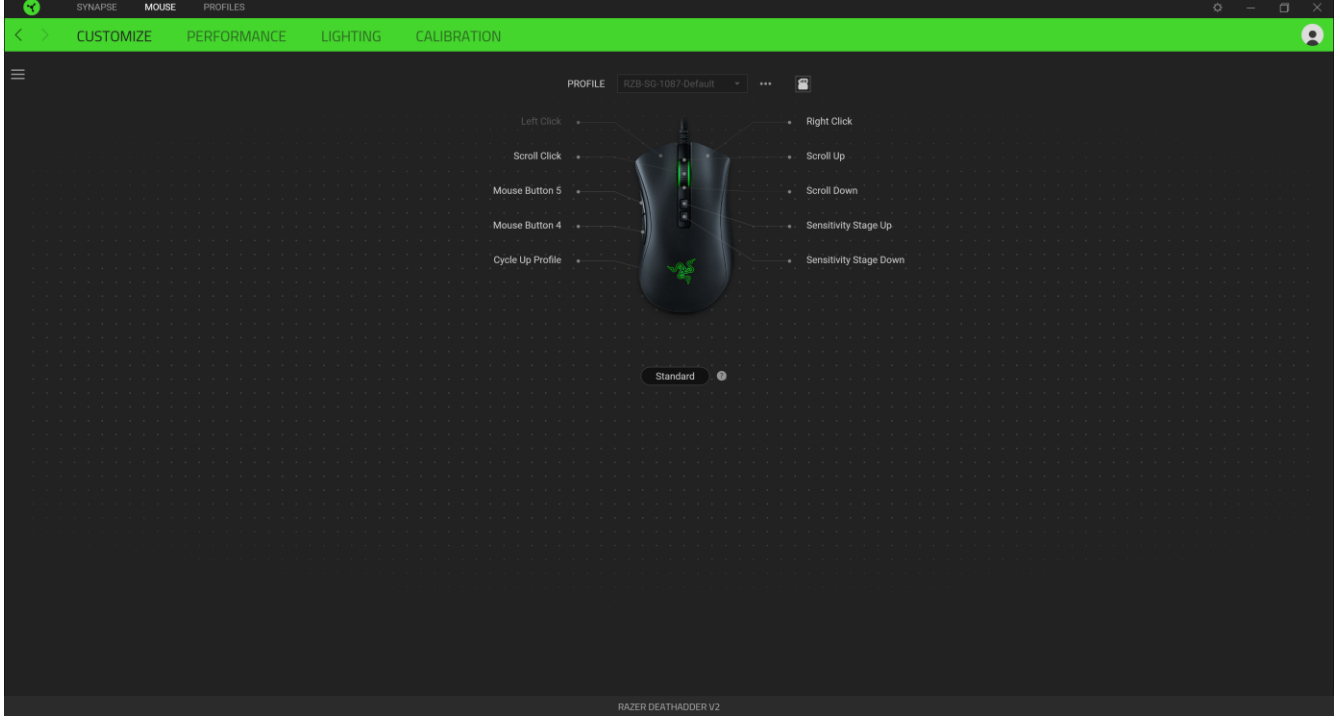

#### Perfil

El perfil es el espacio de almacenamiento de datos donde se guarda la configuración del periférico de Razer. Por defecto, el nombre del perfil se basa en el nombre del sistema. Para añadir, renombrar, duplicar o eliminar un perfil, pulsa el botón Varios ( ...).

#### Perfiles Guardados

Razer DeathAdder V2 es capaz de guardar hasta 5 perfiles de Razer Synapse 3, que puedes usar en sistemas que no tienen Razer Synapse instalado. Al pulsar el botón de perfil alternarás entre el perfil actual y los perfiles 1 a 4. El indicador de perfil cambiará de color para mostrar qué perfil está seleccionado en ese momento.

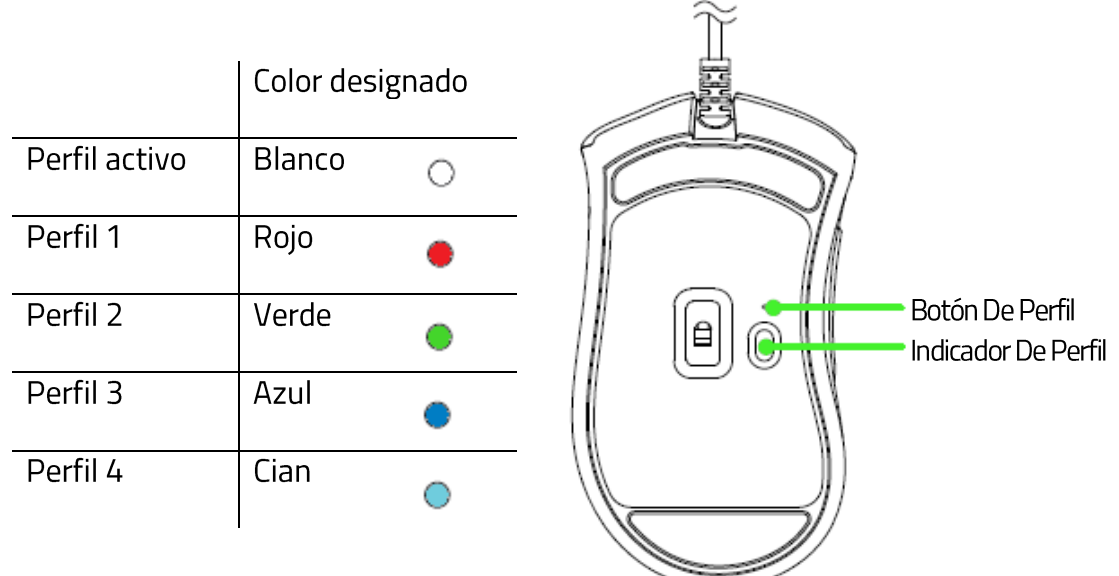

#### Hypershift

El modo Hypershift es una asignación de botones secundaria que se activa al mantenerse pulsada la tecla Hypershift. Por defecto, la tecla Hypershift se asigna a la tecla FN de un teclado compatible con Razer Synapse 3, pero puedes usar cualquier botón del ratón como tecla Hypershift.

#### **Barra lateral**

Al pulsar el botón de barra lateral ( $\equiv$ ) se mostrarán las asignaciones de botones actuales de tu Razer DeathAdder V2.

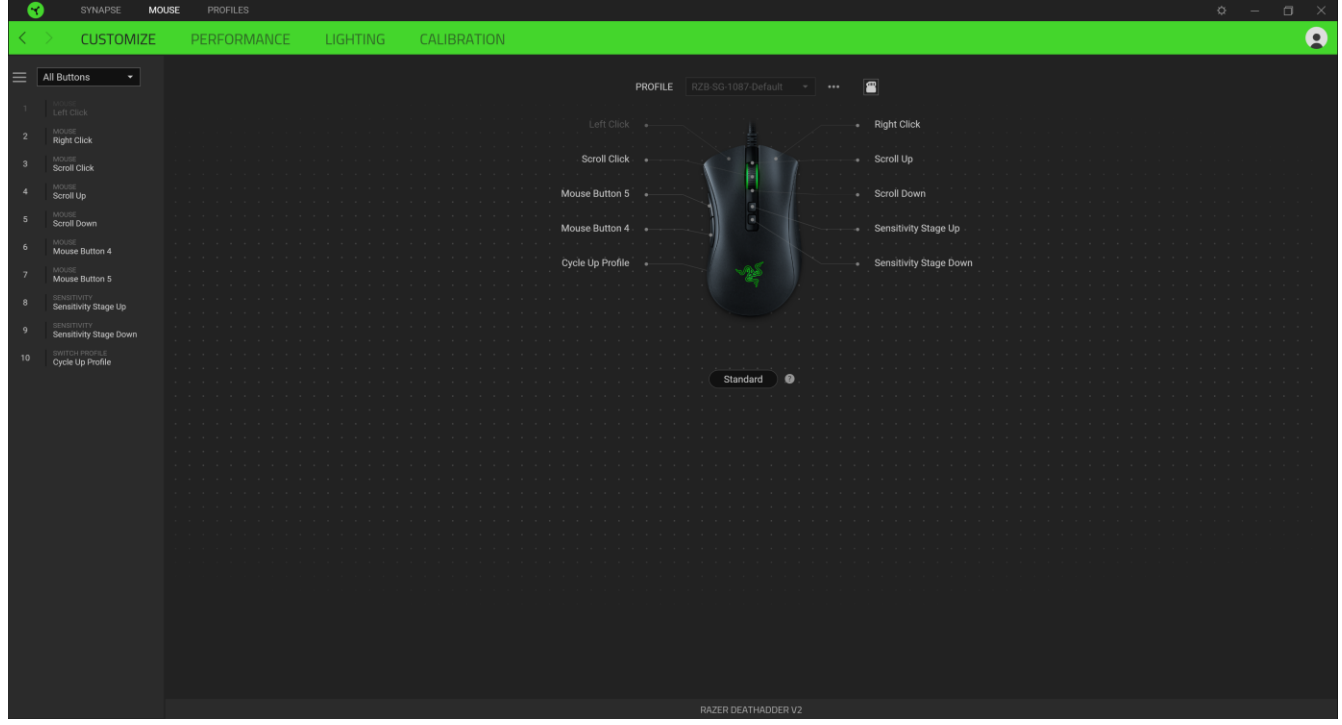

También puedes pasar a una asignación de botones específica seleccionándola en la pestaña Personalizar.

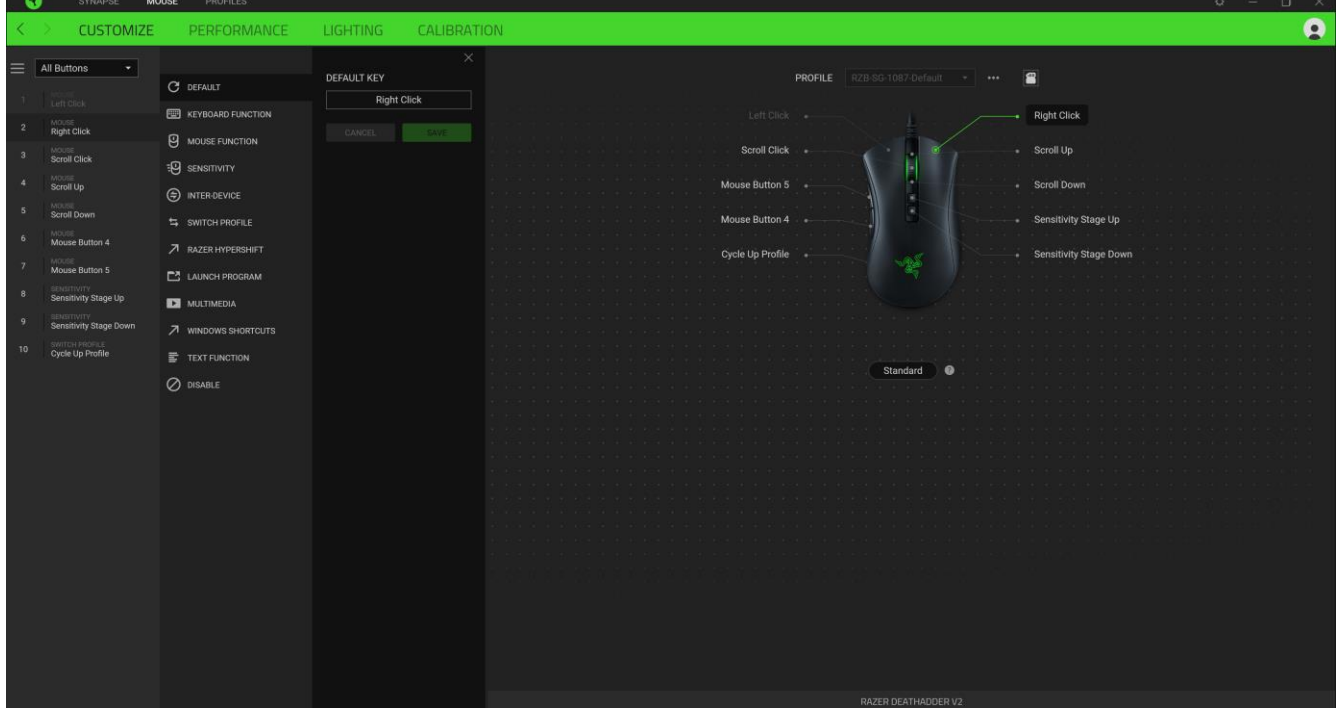

Si seleccionas un asignación de botón, puedes elegir una de las siguientes funciones:

 $\mathbb C$  Predeterminada

Esta opción te permite que el botón del ratón vuelva a su configuración original.

Función de teclado

Esta opción convierte la asignación de botón en una función de teclado. También puedes habilitar el modo Turbo que te permite emular la pulsación repetida de la función de teclado al mantener pulsado el botón.

## $\Theta$  Función de ratón

Esta opción sustituye la asignación de botón actual por otra función de ratón. A continuación, se presenta una lista de las funciones disponibles:

- Clic izquierdo: ejecuta un clic izquierdo de ratón usando el botón asignado.
- Clic derecho: ejecuta un clic derecho de ratón usando el botón asignado.
- Clic de desplazamiento: activa la función universal de desplazamiento.
- " Doble clic: ejecuta un doble clic izquierdo de ratón usando el botón asignado.
- "Botón de ratón 4: ejecuta un comando de "Ir a página anterior" en la mayoría de navegadores de Internet.
- "Botón de ratón 5: ejecuta un comando de "Ir a página siguiente" en la mayoría de navegadores de Internet.
- " Desplazamiento hacia arriba: ejecuta un comando de "Desplazamiento hacia arriba" usando el botón asignado.
- Desplazamiento hacia abajo: ejecuta un comando de "Desplazamiento hacia abajo" usando el botón asignado.
- " Desplazamiento hacia la izquierda: ejecuta un comando de "Desplazamiento hacia la izquierda" usando el botón asignado.
- " Desplazamiento hacia la derecha: ejecuta un comando de "Desplazamiento hacia la derecha" usando el botón asignado.
- Desplazamiento hacia arriba: ejecuta continuamente un comando de "Desplazamiento hacia arriba" mientras se pulsa el botón asignado.
- Desplazamiento hacia abajo: ejecuta continuamente un comando de "Desplazamiento hacia abajo" mientras se pulsa el botón asignado.

También puedes habilitar el modo Turbo en algunas funciones de ratón que te permiten emular la pulsación repetida de la función al mantener pulsado el botón.

## =<sup>[9]</sup> Sensibilidad

Esta función te permite manipular la configuración de ppp de Razer DeathAdder V2 con tan solo pulsar un botón. La siguiente lista presenta las opciones de sensibilidad y su descripción:

- Gatillo de sensibilidad: cambia la sensibilidad a una configuración de ppp predefinida  $\mathbf{R}^{\text{max}}$ mientras se mantiene pulsado el botón designado. Al soltar el botón, se vuelve a la sensibilidad anterior.
- Aumentar nivel de sensibilidad: la sensibilidad aumenta un nivel.
- Reducir nivel de sensibilidad: la sensibilidad se reduce un nivel.
- Sensibilidad inmediata: al pulsar el botón designado y mover la rueda de desplazamiento del ratón hacia arriba o hacia abajo, se aumentan o se reducen los ppp respectivamente.
- Alternar niveles de sensibilidad hacia arriba: el nivel de sensibilidad actual aumenta un nivel. Si se alcanza el nivel de sensibilidad máximo, regresa al nivel 1 al pulsarse de nuevo el botón.
- Alternar niveles de sensibilidad hacia abajo: el nivel de sensibilidad actual se reduce un nivel. Cuando se alcance el nivel 1, regresará al nivel de sensibilidad máximo al pulsarse de nuevo el botón.

Haz clic aquí para obtener más información sobre los niveles de sensibilidad

### $M$  Macro

Una macro es una secuencia predefinida de pulsaciones de teclas y botones que se ejecutan en un momento preciso. Al usar la función de botón para una macro, puedes ejecutar cómodamente una serie de comandos. Haz clic aquí para obtener más información sobre las macros

### $\overleftarrow{\phantom{a}}$  Cambiar perfil

Te permite cambiar de perfil y cargar otro conjunto de asignaciones de botones rápidamente. Cuando cambies de perfil, aparecerá una notificación en pantalla.

## Cambiar iluminación

Te permite cambiar fácilmente los efectos de iluminación para usar un efecto personalizado o "Chroma Effects". Haz clic aguí para obtener más información sobre Chroma Effects

◯ Razer Hypershift

Usar el botón para Razer Hypershift te permite activar el modo Hypershift al mantener pulsado el botón.

### $\Box$  Ejecutar programa

Ejecutar programa te permite abrir una aplicación o sitio web con el botón asignado. Al seleccionar Ejecutar programa, aparecerán dos opciones para que busques la aplicación que deseas abrir o escribas la dirección del sitio web que deseas visitar.

### $\Box$  Multimedia

Esta opción te permite asignar controles multimedia al dispositivo Razer. A continuación, se presenta una lista de los controles multimedia disponibles:

- " Bajar volumen: disminuye la salida de audio.
- · Subir volumen: aumenta la salida de audio.
- Desactivar volumen: desactiva el audio.
- " Subir volumen del micrófono: aumenta el volumen del micrófono.
- " Bajar volumen del micrófono: disminuye el volumen del micrófono.
- Silenciar el micrófono: silencia el micrófono.
- Silenciar todo: desactiva la salida de audio y el micrófono.
- " Reproducir / Pausa: reproduce, pone en pausa o reanuda el medio actual.
- Pista anterior: reproduce la pista anterior.
- Pista siguiente: reproduce la pista siguiente.  $\blacksquare$

El Botones de acceso de aplicaciones Windows 8

Esta opción te permite asignar el botón del ratón a un comando de acceso directo de Windows 8. Para obtener más información, visita: http://windows.microsoft.com/en-us/windows-8/gettingaround-tutorial

Accesos directos de Windows

Esta opción te permite asignar el botón del ratón a un comando de acceso directo del sistema operativo Windows. Para obtener más información, visita: http://support.microsoft.com/kb/126449

### $\equiv$  Función de texto

La función de texto te permite escribir un texto predefinido con tan solo pulsar un botón. Solo tienes que escribir el texto deseado en el campo correspondiente y el texto aparecerá escrito cada vez que pulses el botón. Esta función es compatible con Unicode y puedes usar símbolos especiales de mapas de caracteres.

## Deshabilitar

Esta opción deja el botón asignado inutilizable. Usa Deshabilitar si no quieres usar el botón del ratón o si interfiere con el juego.

#### **RENDIMIENTO**

La subpestaña Rendimiento te permite modificar la sensibilidad, aceleración y tasa de sondeo.

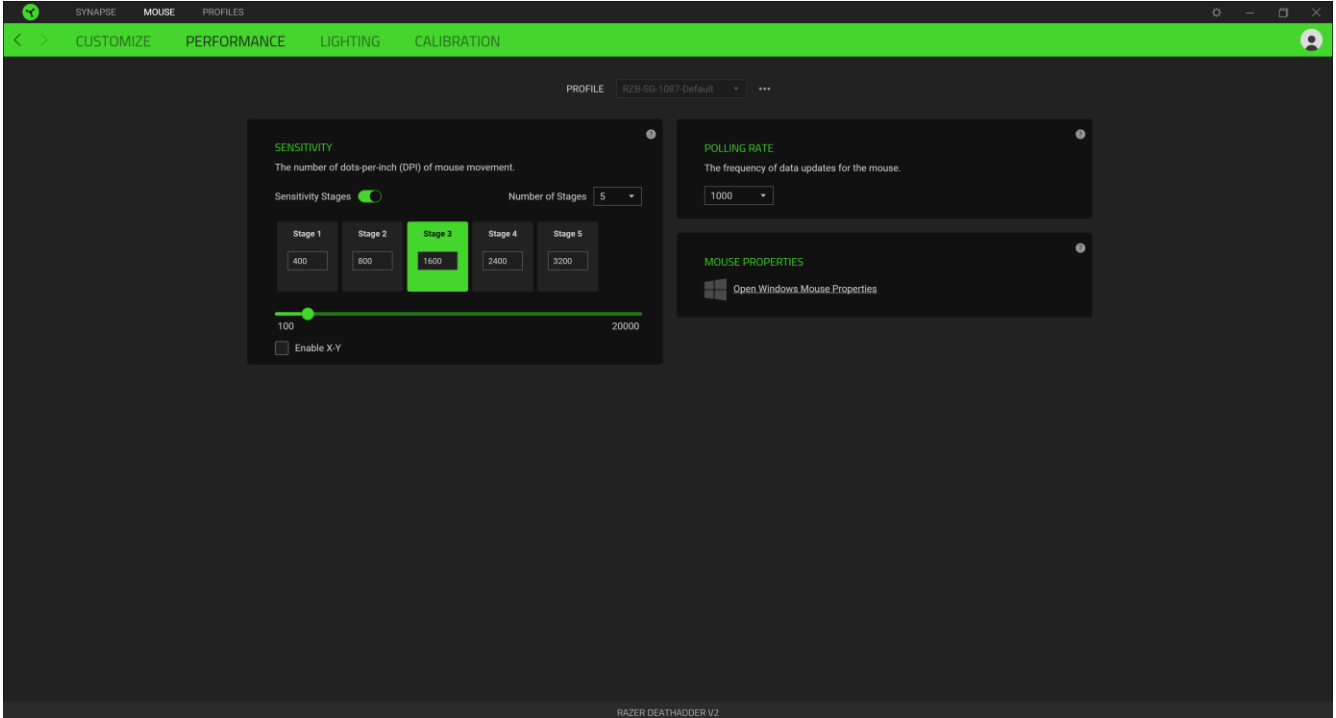

La siguiente lista presenta las opciones de rendimiento y sus descripciones.

#### Sensibilidad

La sensibilidad hace referencia a la distancia que recorre el cursor en función del movimiento del ratón. Cuanto mayor sea el valor de ppp, más lejos llegará el cursor con un mismo movimiento del ratón.

#### Habilitar sensibilidad X-Y

Por defecto, el eje X (horizontal) y el eje Y (vertical) emplean los mismos valores de sensibilidad. Sin embargo, puedes configurar valores de sensibilidad distintos para cada eje seleccionando la opción Habilitar sensibilidad X-Y.

#### Ver niveles de sensibilidad

Un nivel de sensibilidad es un valor de sensibilidad predefinido. Puedes crear hasta 5 niveles de sensibilidad que puedes alternar mediante los botones para aumentar y reducir la sensibilidad. Puedes usar Habilitar sensibilidad X-Y junto con esta opción.

#### Tasa de sondeo

Cuanto mayor sea la tasa de sondeo, el sistema recibe información sobre el estado del ratón con mayor frecuencia y así aumenta el tiempo de reacción del puntero del ratón. Puedes cambiar entre 125 Hz (8 ms), 500 Hz (2 ms) y 1 000 Hz (1 ms) seleccionado la tasa de sondeo deseada en el menú desplegable.

#### Propiedades del ratón

Desde aquí puedes acceder a las propiedades del ratón de Windows para poder modificar la configuración del sistema operativo que afecta directamente al Razer DeathAdder V2.

#### ILUMINACIÓN

La subpestaña Iluminación te permite modificar los ajustes de iluminación del dispositivo Razer.

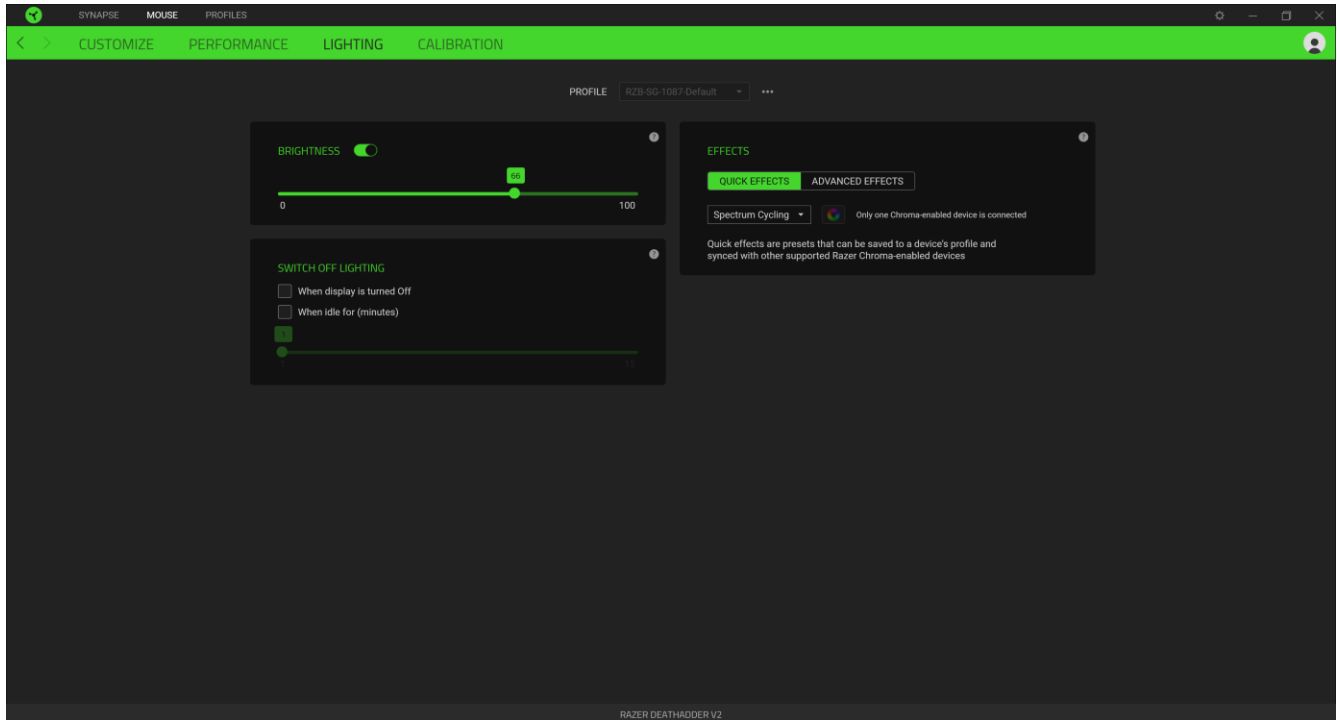

#### **Brillo**

Puedes apagar la iluminación del dispositivo Razer con la opción Brillo, o aumentar o reducir la luminosidad con el control deslizante.

#### Apagar iluminación

Esta es una herramienta de ahorro de energía que te permite deshabilitar la iluminación del dispositivo cuando se apaga la pantalla del sistema y/o que se apague automáticamente cuando Razer DeathAdder V2 se mantenga inactivo durante un tiempo.

#### Efectos rápidos

Se pueden seleccionar varios efectos rápidos que se pueden aplicar a la iluminación del ratón:

FOR GAMERS, BY GAMERS.™

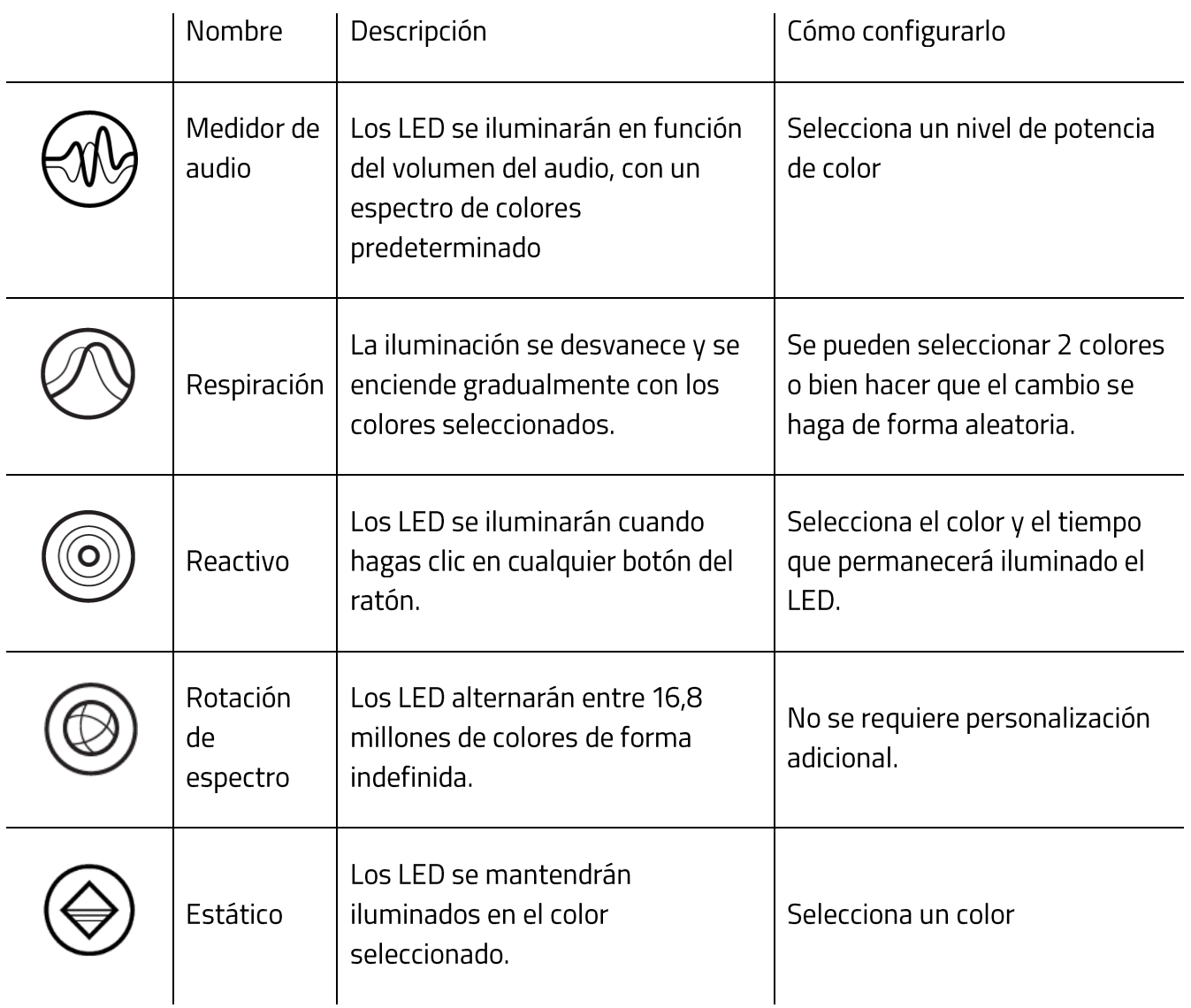

Si tienes otros dispositivos de Razer compatibles con Chroma, puedes sincronizar los efectos rápidos pulsando el botón de sincronización de Chroma ( $\boxed{\bullet}$ ).

#### Efectos avanzados

La opción Efectos avanzados te permite elegir un Chroma Effects para usar en un periférico de Razer compatible con Chroma. También puedes crear un Chroma Effects con el botón Chroma Studio (3) CHROMA STUDIO | Haz clic aquí para obtener más información sobre Chroma Studio

### **CALIBRACIÓN**

La subpestaña Calibración te permite optimizar el sensor de precisión Razer para cualquier superficie y mejorar así el seguimiento.

#### Seguimiento inteligente

El seguimiento inteligente te permite definir la distancia a la que se detiene el seguimiento del sensor cuando se levanta de la superficie para evitar movimientos del cursor no deseados. Puedes configurar valores distintos para las distancias de elevación y apoyo al seleccionar Habilitar el rastreo asimétrico.

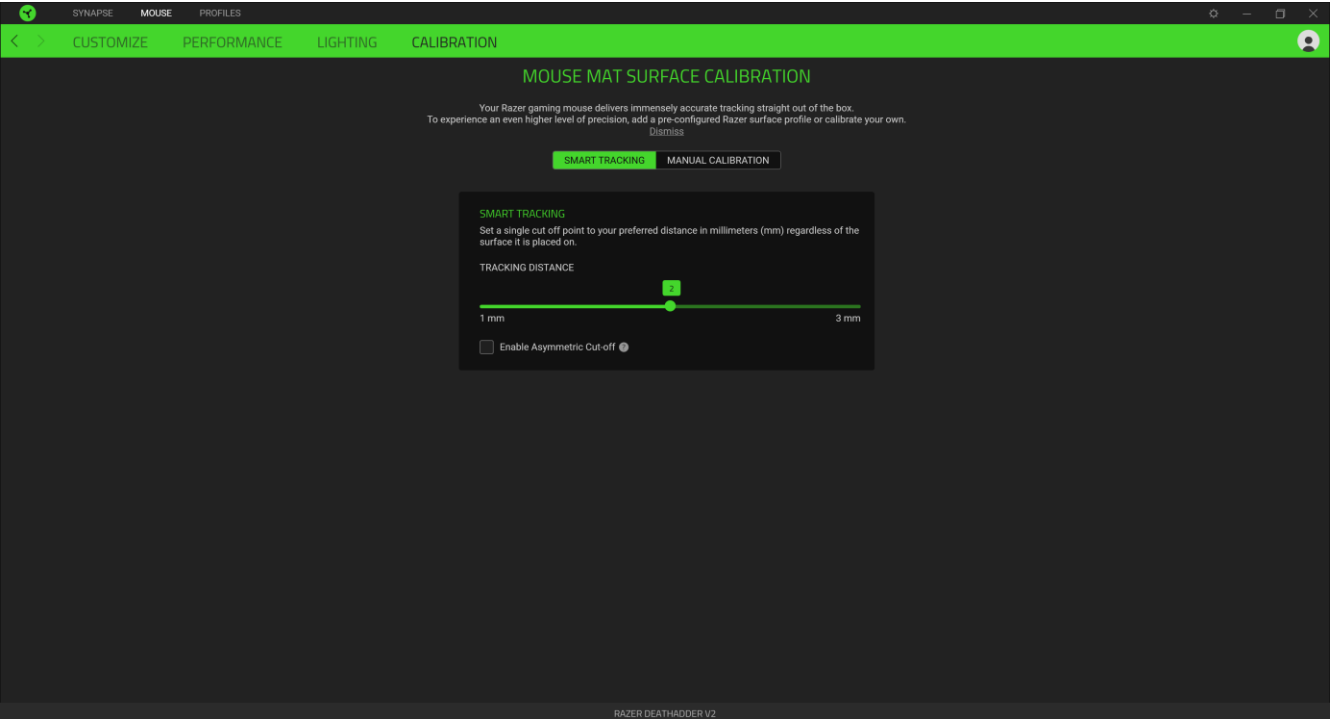

### Calibración Manual

Para usar esta función, debes seleccionar la opción Añadir una superficie y elegir entre una larga lista de alfombrillas de ratón Razer o añadir tu propia alfombrilla de ratón.

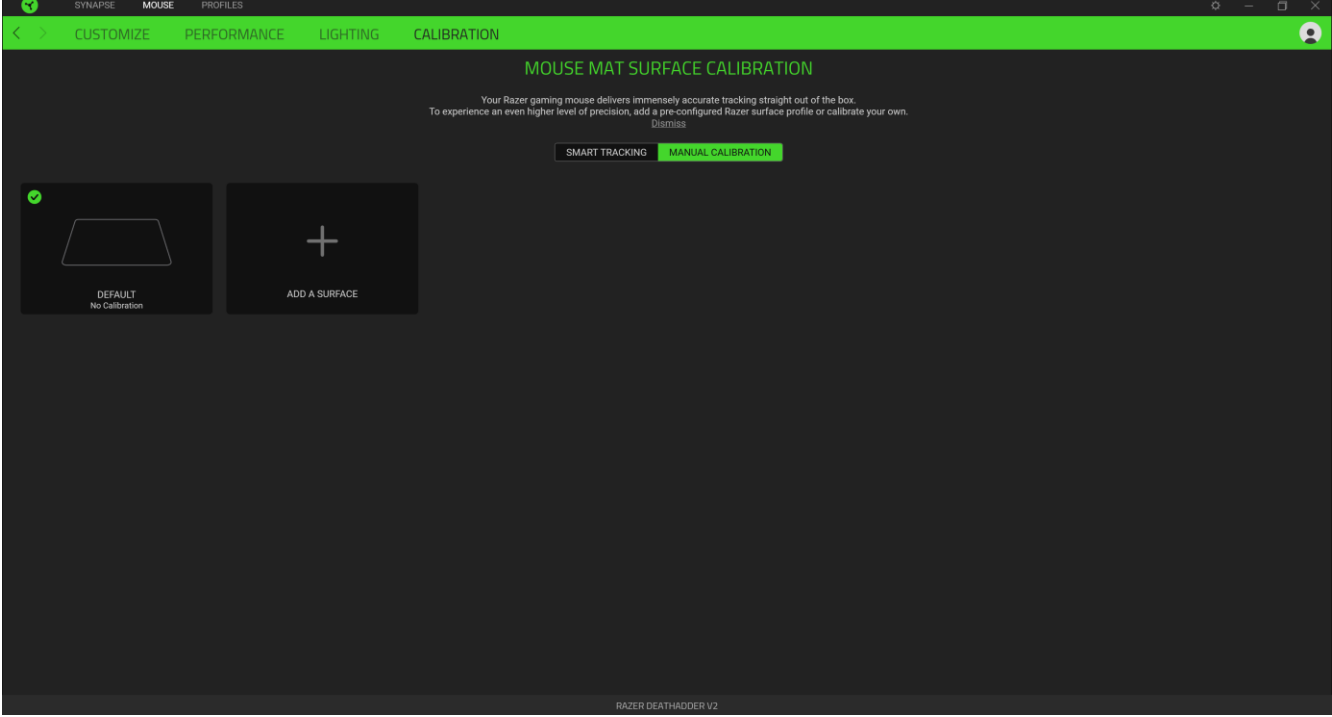

## PESTAÑA PERFILES

La pestaña Perfiles es una solución práctica para gestionar todos los perfiles y asociarlos a tus juegos y aplicaciones.

#### **DISPOSITIVOS**

Esta subpestaña muestra qué perfiles utilizan los Dispositivos Razer. Para crear un perfil nuevo en un dispositivo, haz clic en el botón Añadir ( $+$ ). Para renombrar, duplicar o eliminar un perfil, pulsa el botón Varios ( ...). Cada perfil se puede configurar para que se active automáticamente cuando se ejecute una aplicación. Esto se hace a través de la opción Juegos vinculados.

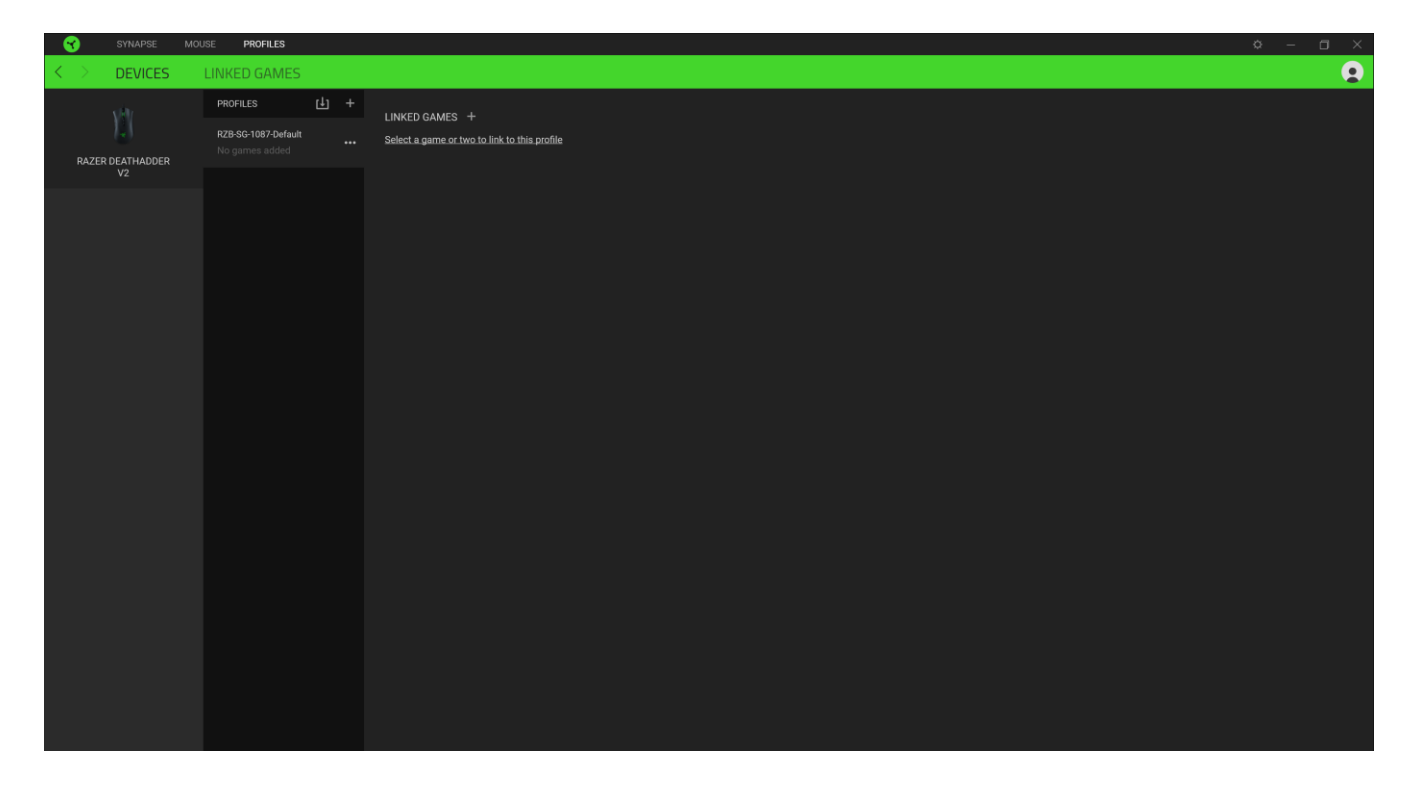

## Juegos Vinculados

La subpestaña Juegos vinculados te ofrece flexibilidad para añadir juegos, ver periféricos vinculados a juegos o buscar juegos añadidos. También puedes ordenar los juegos por orden alfabético, fecha de última partida o más jugados. Los juegos añadidos seguirán apareciendo aquí aunque no estén vinculados a ningún dispositivo Razer.

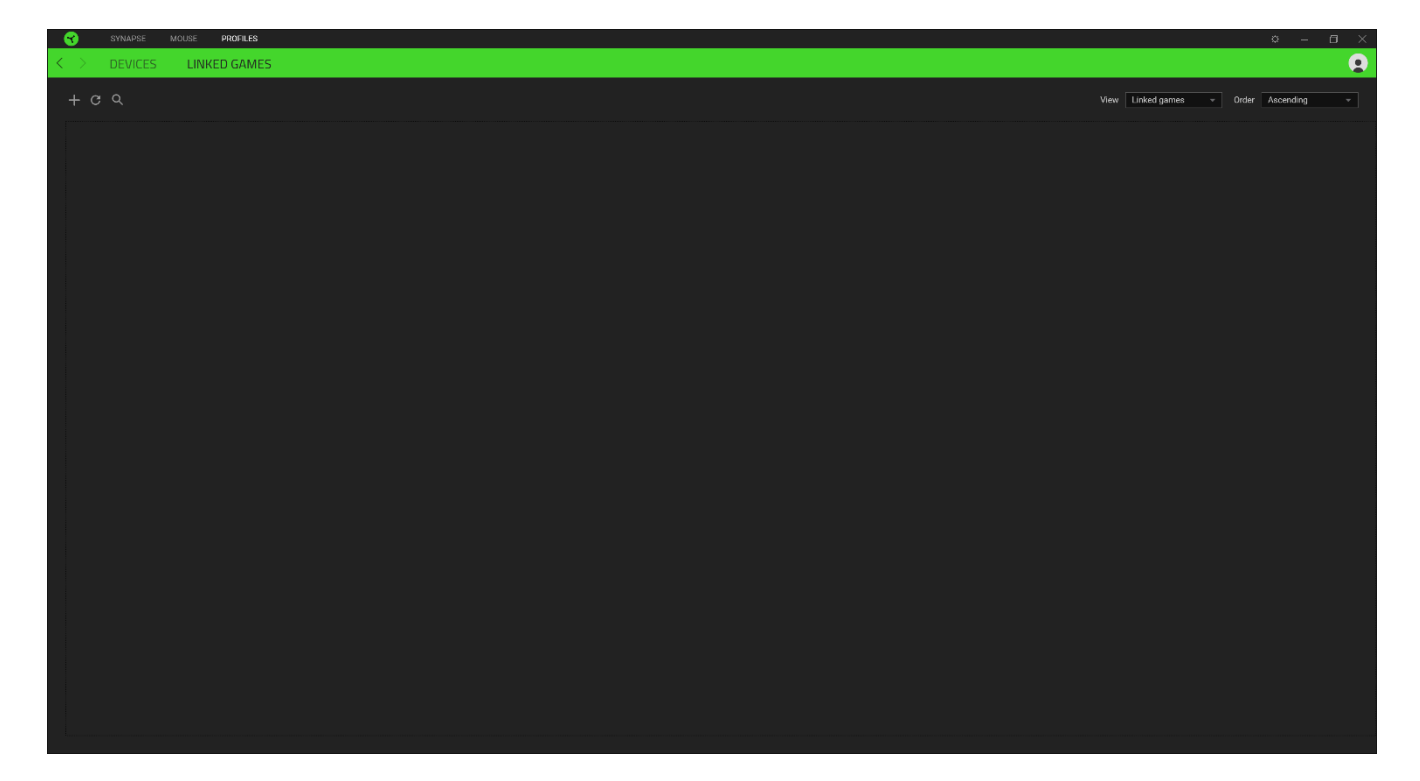

## **VENTANA AJUSTES**

La ventana Ajustes, a la que puedes acceder haciendo clic en el botón ( $\widetilde{\rightarrow}$ ) en Razer Synapse 3, te permite configurar el comportamiento al iniciar el dispositivo, cambiar el idioma, ver la guía principal de tu dispositivo Razer o realizar un restablecimiento de fábrica en cualquier dispositivo Razer.

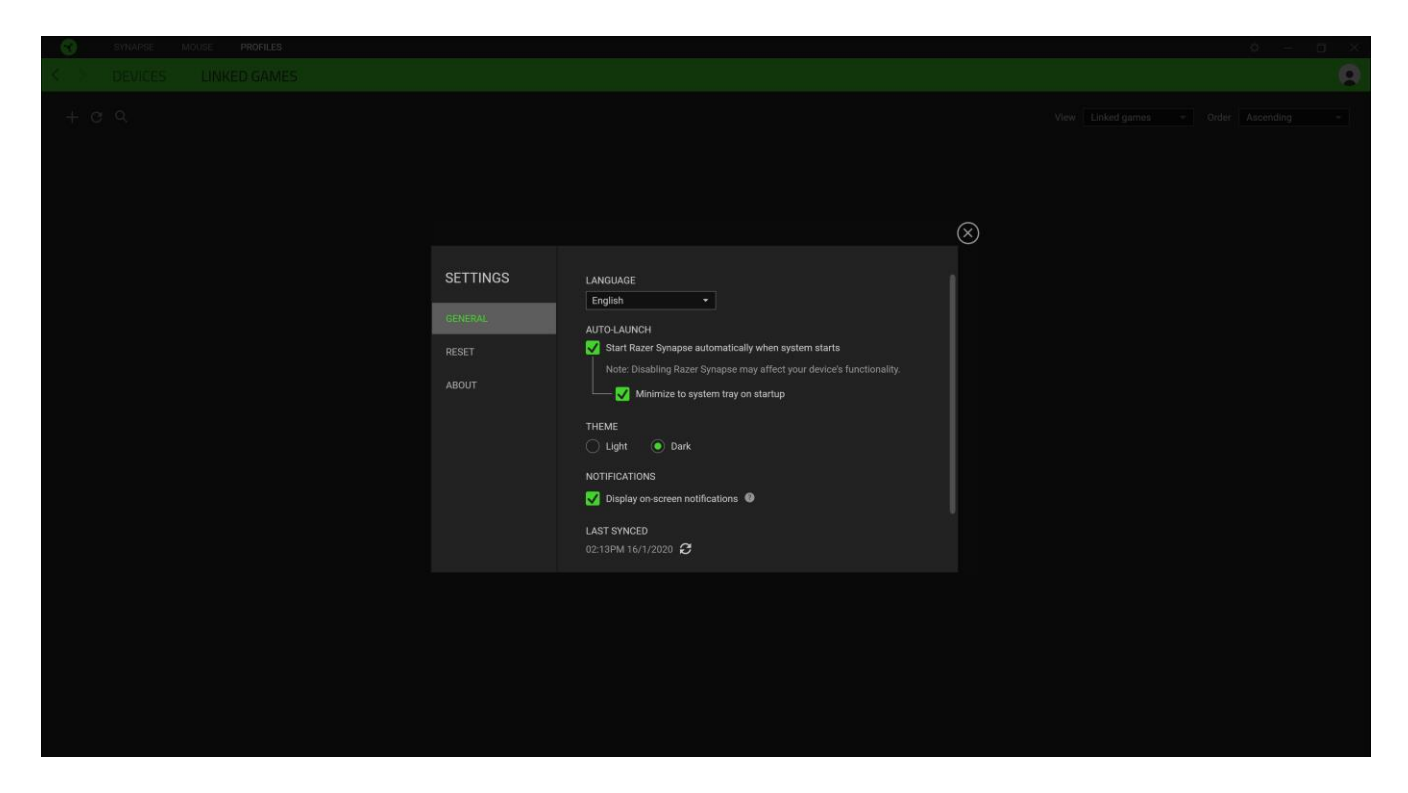

#### General

La pestaña predeterminada de la ventana Ajustes, la pestaña General, te permite cambiar el idioma del software y el comportamiento al iniciar o ver la guía principal de todos los dispositivos Razer conectados.

#### Restablecer

La pestaña Restablecer te permite llevar a cabo un restablecimiento de fábrica en todos los dispositivos Razer conectados que tengan memoria integrada. Se borraran todos los perfiles almacenados en las memorias integradas de los dispositivos seleccionados.

Nota: Realizar un restablecimiento de fábrica en dispositivos sin memoria integrada simplemente creará un nuevo perfil para tu dispositivo en Razer Synapse 3 utilizando la configuración predeterminada.

#### Acerca

La pestaña Acerca muestra una breve información del software, la declaración del copyright y también proporciona enlaces relevantes para sus términos de uso. También puedes utilizar esta pestaña para comprobar actualizaciones de software o como acceso rápido a las comunidades sociales de Razer.

## **6. SEGURIDAD Y MANTENIMIENTO**

### **NORMAS DE SEGURIDAD**

Para conseguir la máxima seguridad cuando uses Razer DeathAdder V2, te recomendamos que sigas las siguientes directrices:

Si tuvieras algún problema al utilizar el dispositivo correctamente, y las indicaciones de la resolución de problemas no dieran resultado, desconecta el dispositivo y llama al teléfono de atención de Razer, o accede a support razer com para solicitar asistencia. No intentes de ningún modo reparar el dispositivo por tu cuenta.

No desmontes el dispositivo (si lo haces, se anulará la garantía) y no intentes hacerlo funcionar bajo circunstancias anormales.

Mantén el dispositivo lejos de los líquidos o la humedad. El dispositivo debe funcionar dentro del rango específico de temperaturas de 0 °C (32 °F) a 40 °C (104 °F). Si la temperatura supera ese rango, desenchufa o apaga el dispositivo para dejar que la temperatura se estabilice hasta un nivel óptimo.

### **COMODIDAD**

Las investigaciones han demostrado que la realización de movimientos repetitivos durante largos períodos, la ubicación inapropiada de los dispositivos informáticos periféricos, la postura inadecuada del cuerpo y los malos hábitos pueden causar malestar físico y lesiones en los nervios, tendones y músculos. A continuación, ofrecemos algunas recomendaciones para evitar lesiones y garantizar la máxima comodidad al utilizar el Razer DeathAdder V2.

- Sitúa el monitor y el teclado directamente frente a ti y el ratón junto a este último. Coloca los codos a los lados del cuerpo, no demasiado lejos. El teclado debe quedar a una distancia corta, fácil de alcanzar.
- Ajusta la altura de la silla y la mesa de forma que el teclado y el ratón estén a la altura o por debajo de la altura de tus codos.
- Mantén los pies bien apoyados, la postura recta y los hombros relajados.
- Durante el juego, relaja la muñeca y mantenla estirada. Si realizas las mismas tareas  $\blacksquare$ manuales en forma reiterada, trata de no doblar, extender ni torcer las manos por períodos prolongados.
- No apoyes las muñecas sobre superficies rígidas durante períodos de tiempo prolongados. Utiliza un reposamuñecas para apoyar la muñeca mientras juegas.
- · Personaliza las teclas de tu teclado para adaptarlas a tu estilo de juego con el fin de minimizar los movimientos repetitivos o forzados.
- No estés sentado en la misma postura todo el día. Levántate, camina y haz ejercicios para estirar los brazos, los hombros, el cuello y las piernas.

Si sintieras algún malestar físico al utilizar el ratón (por ejemplo, dolor, adormecimiento o cosquilleo en las manos, las muñecas, los codos, los hombros, el cuello o la espalda), consulta de inmediato a un médico calificado.

### **USO Y MANTENIMIENTO**

Para mantenerse en buenas condiciones, Razer DeathAdder V2 requiere un mantenimiento mínimo. Para evitar la acumulación de suciedad, recomendamos desconectar el dispositivo del puerto USB una vez al mes y limpiarlo usando un paño suave o un hisopo de algodón. No uses jabón ni agentes detergentes fuertes.

Para obtener la mejor experiencia en movimiento y control del ratón, se recomienda encarecidamente utilizar una alfombrilla de ratón de primera calidad de Razer. Algunas superficies provocan el desgaste indebido en las bases, y requieren cuidado constante y la posterior reposición.

Ten en cuenta que el sensor del Razer DeathAdder V2 está "ajustado" u optimizado especialmente para las alfombrillas de ratón Razer. Esto significa que el sensor se ha sometido a pruebas exhaustivas para confirmar que la capacidad de lectura y seguimiento del Razer DeathAdder V2 es mejor sobre alfombrillas de ratón Razer.

# **7. ASPECTOS LEGALES**

## INFORMACIÓN SOBRE DERECHOS DE AUTOR Y PROPIEDAD INTELECTUAL

© 2020 Razer Inc. Todos los derechos reservados. Razer, el logotipo de la serpiente de tres cabezas, el logotipo de Razer, "For Gamers. By Gamers.", y el logotipo de "Powered by Razer Chroma" son marcas comerciales o marcas registradas de Razer Inc. y/o sus empresas afiliadas en Estados Unidos y otros países. El resto de marcas registradas son propiedad de sus respectivos titulares y otros nombres de empresas y productos aquí mencionados pueden ser marcas comerciales de sus respectivas compañías.

Windows y el logotipo de Windows son marcas comerciales del grupo de compañías de Microsoft.

Razer Inc. ("Razer") puede tener derechos de autor, marcas comerciales, secretos comerciales, patentes, solicitudes de patentes u otros derechos de propiedad intelectual (registrados o no registrados) relativos al producto objeto de esta guía. La entrega de esta guía no otorga derechos de ningún tipo, como derechos de autor, marca comercial, patente u otro derecho de propiedad intelectual. Razer DeathAdder V2 (el "Producto") puede diferir de las imágenes del embalaje u otras. Razer no asume ninguna responsabilidad sobre dichas diferencias o por cualquier error que pudiera aparecer. La información contenida aquí está sujeta a cambios sin previo aviso.

## **GARANTÍA LIMITADA DEL PRODUCTO**

Para obtener los términos más recientes y actuales de la Garantía limitada del producto, visita razer.com/warranty.

## LIMITACIÓN DE RESPONSABILIDAD

Razer no será en ningún caso responsable de ninguna pérdida de beneficios, pérdida de información o datos, especial, fortuita, indirecta, punitiva o consecuente, que surja de alguna forma de la distribución o la venta, reventa, uso o incapacidad para usar el Producto. La responsabilidad de Razer no podrá superar en ningún caso el precio de compra minorista del Producto.

### **GENERAL**

Estos términos estarán regidos y serán interpretados bajo las leyes de la jurisdicción en la cual se haya comprado el Producto. Si algún término de este documento se considera no válido o no aplicable, entonces dicho término (en la medida que no es válido ni aplicable), no tendrá efecto y se considerará excluido sin invalidar ninguno de los términos restantes. Razer se reserva el derecho de corregir cualquier término en cualquier momento sin previo aviso.